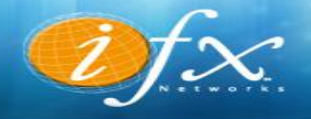

## CONFIGURACIÓN CUENTAS DE CORREO EN Thunderbird

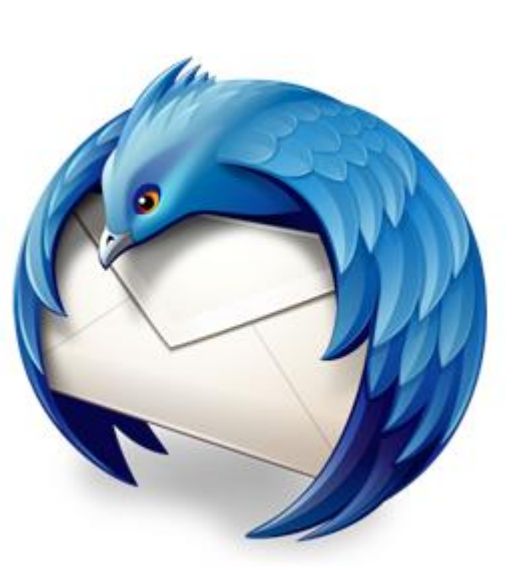

**1:** Ejecute o abra **Mozilla Thunderbird**, si no lo posee, descárguelo desde su página principal a través del siguiente link oprimiendo el botón descargar: [https://www.mozilla.org/es-](https://www.mozilla.org/es-ES/thunderbird/)[ES/thunderbird/](https://www.mozilla.org/es-ES/thunderbird/).

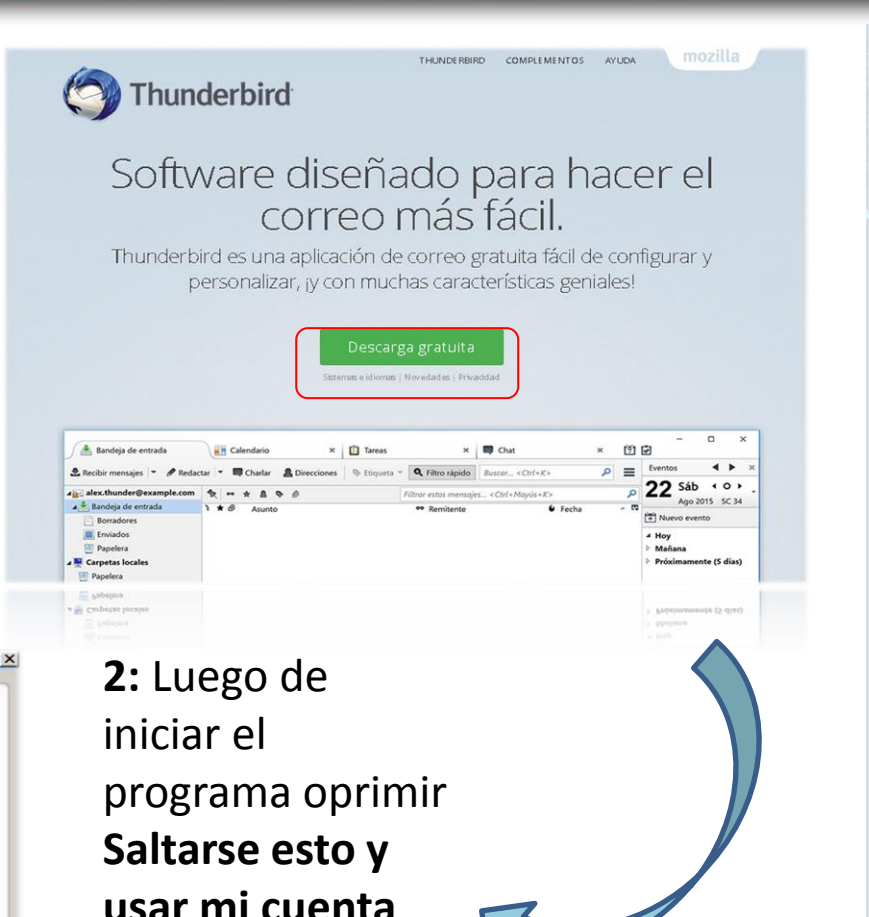

Los términos de búsqueda usados se envían a Mozilla (política de privacidad) y a los proveedores de correo independientes gandi.net (Política de privacidad, Términos del Servicio) para encontrar direcciones de correo disponibles.

En colaboración con varios proveedores, Thunderbird puede ofrecerle una nueva cuenta de correo. Para ello, sólo tiene que rellenar su nombre y apellidos, o cualesquiera otras palabras

Saltarse esto y usar mi cuenta de correo existente

¿Le gustaría tener una nueva dirección de correo?

nvenido a Thunderbird

 $\nabla$   $\epsilon$  gandi.net

Su nombre o apodo

que desee, en los campos anteriores.

Creo que configuraré mi cuenta más tarde.

Buscar

**usar mi cuenta de correo existente.**

**3:** En la siguiente pantalla rellenar los datos de la siguiente manera y presionar **continuar**, cuando termine, le aparecerán otras opciones, marque la que indique **POP3** seguidamente de la opción configuración manual:

- •**Su nombre:** El nombre que va a utilizar en la cuenta de correo.
- •**Dirección de correo:** La dirección de correo a configurar perteneciente a IFX.

•**Contraseña:** Contraseña asignada a su correo.

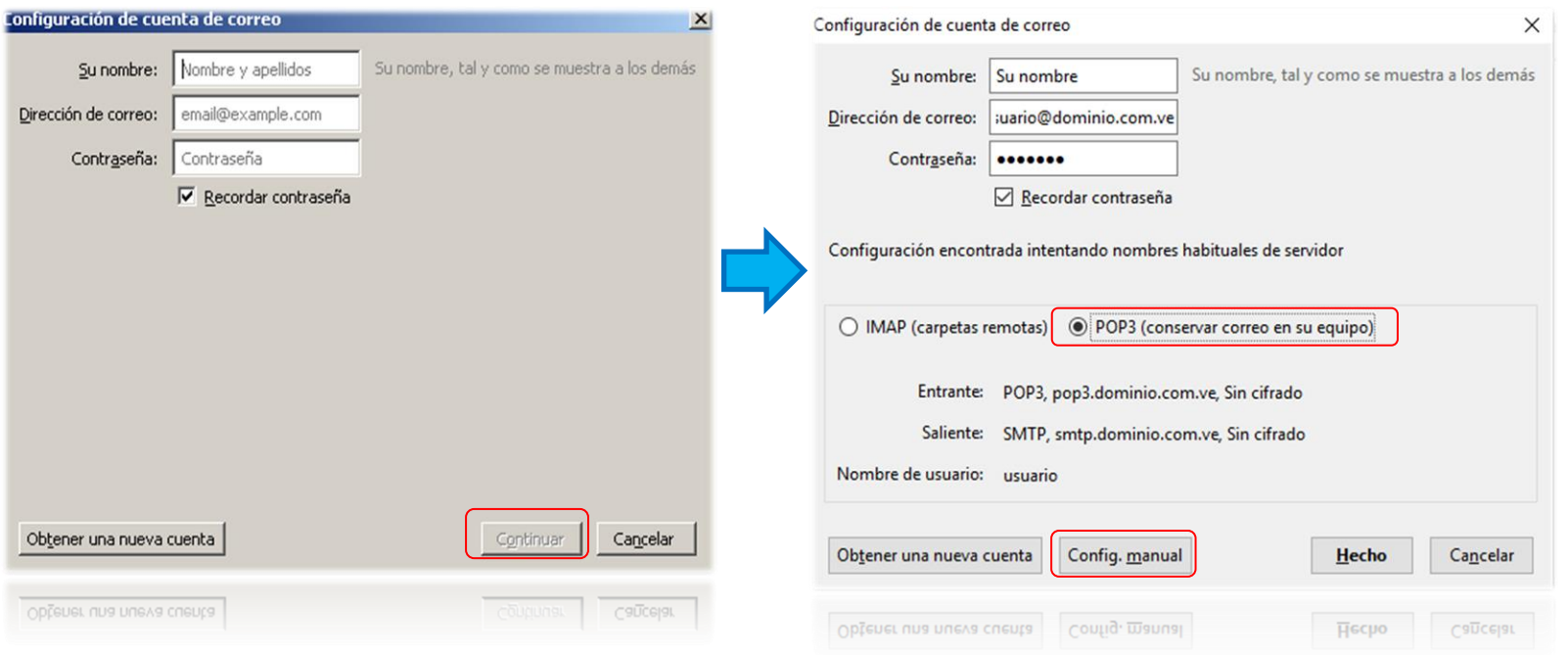

**4:** Rellenar los datos tal cual aparecen en la siguiente pantalla, oprimir **Volver a probar** y finalmente **Hecho**.

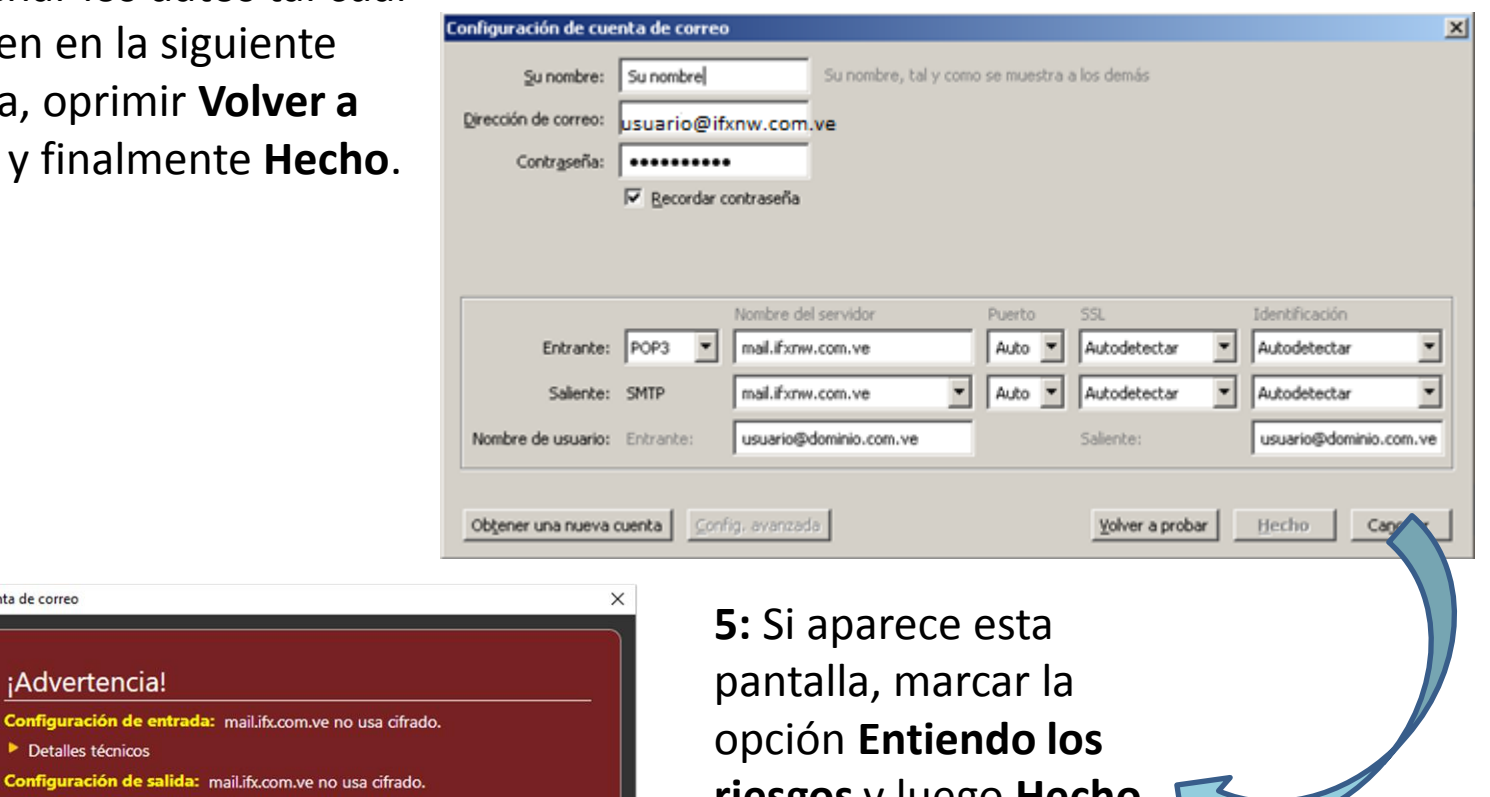

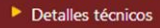

Detalles técnicos

¡Advertencia!

Configuración de entrada: mail.ifx.com.ve no usa ci

Configuración de cuenta de correo

Thunderbird le puede permitir recuperar su correo usando la configuración proporcionada. Sin embargo, debería contactar con su administrador o proveedor de correo electrónico en relación a estas conexiones inadecuadas. Vea la FAQ de Thunderbird para más información.

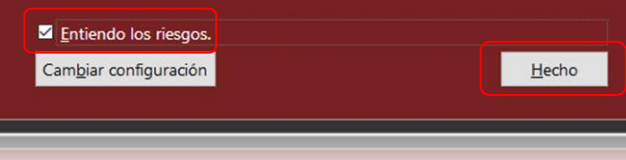

**riesgos** y luego **Hecho.**